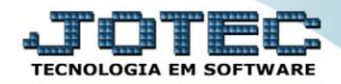

## **CADASTRO DE CLIENTES** *SVCDICL00*

 *Explicação: Todas as prestações de serviços são vinculadas aos clientes, para isso, o sistema permite a criação e a importação de dados relacionados ao cliente. Se os cadastros estão previamente no sistema, com todas as informações pertinentes a prestação de serviços, torna-se extremamente prático a realização de movimentações independente de quais sejam, por exemplo, Ordem de Serviços, produção, devolução, e outros tipos de movimentações. E o sistema JOTEC disponibilizará diversos relatórios que rastreiam o Serviço de acordo com cada cliente.*

Para acessar a tela *"Cadastro de Clientes"*, acesse o módulo: *Serviços.*

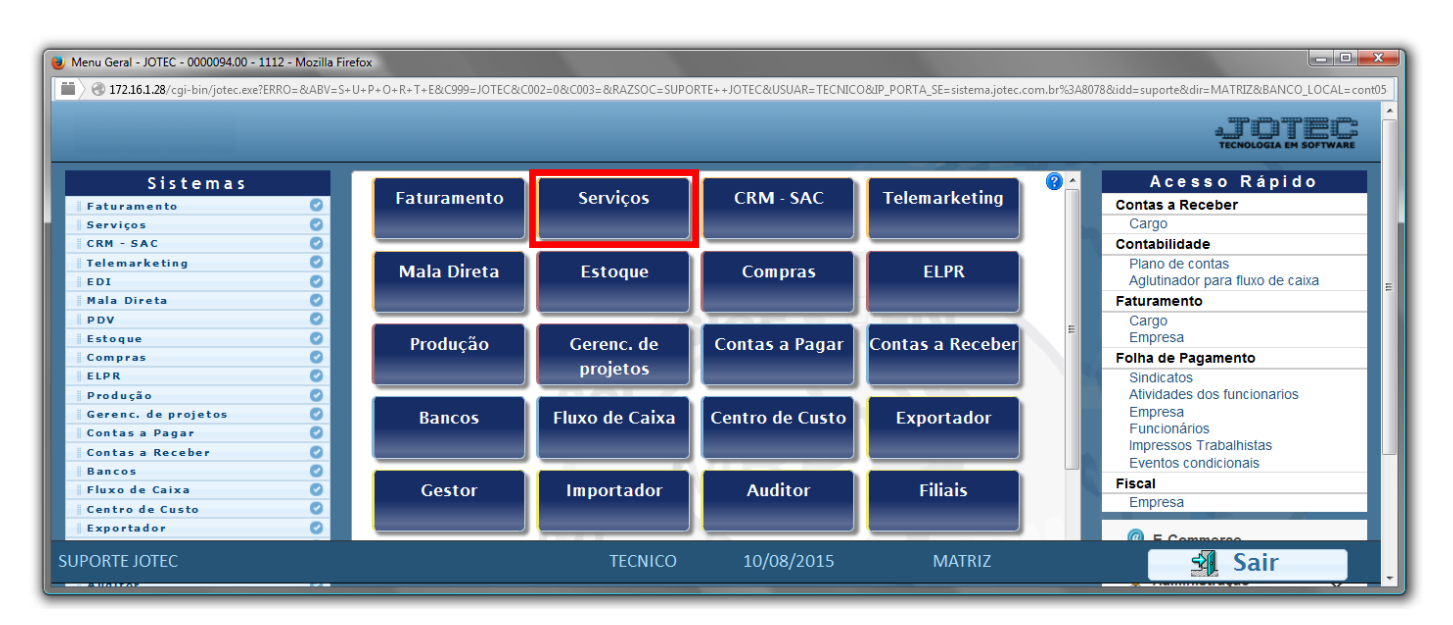

Em seguida acesse: *Arquivo > Cliente***.**

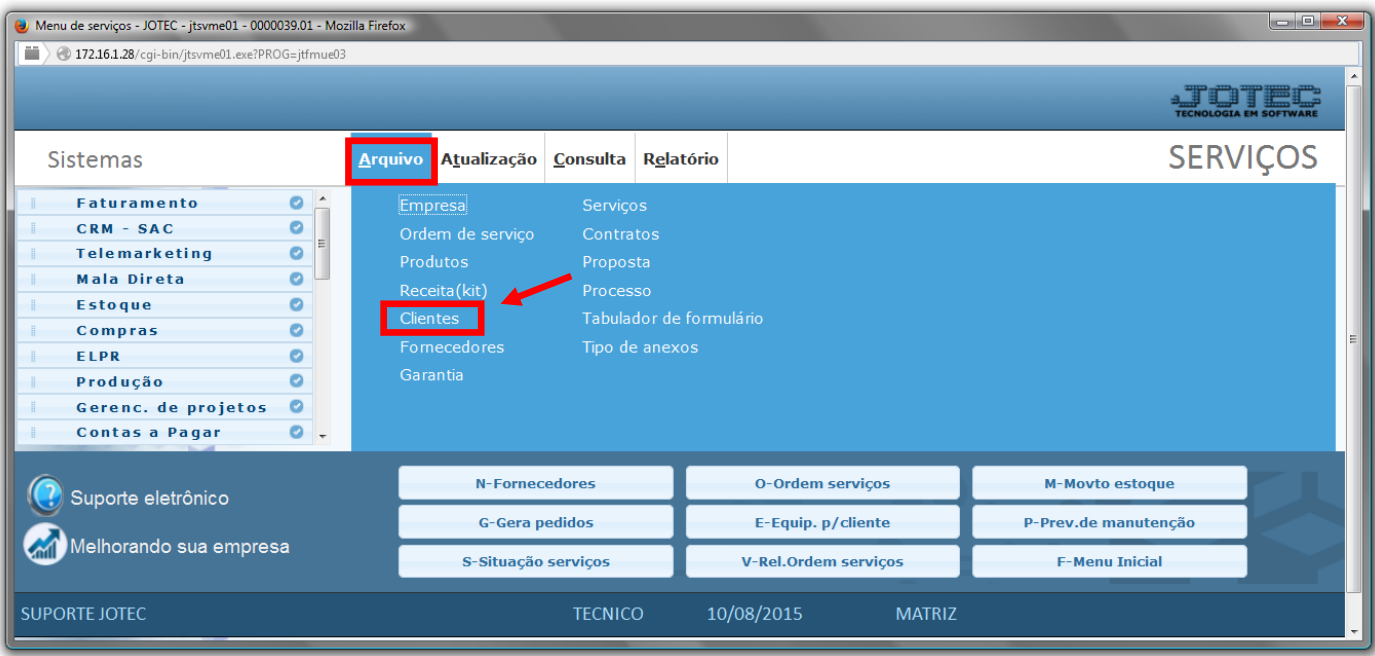

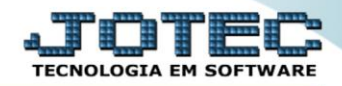

- Cadastre o cliente conforme a ilustração abaixo, preenchendo os campos: *Nome (1) (Razão Social)*, *Fantasia (2)*, *Endereço (3)* completo e *CNPJ* e *Inscrição Estadual (4)*, que são os campos obrigatórios.
- Nessa tela poderá também selecionar as *categorias*, *ramo de atividade* e *região,* já cadastradas anteriormente. Poderá também relacionar *transportadora*, *vendedor*, *local de cobrança*, e cadastrar os *endereços de entrega* e *contatos* do cliente. Clique no *disquete* para incluir.

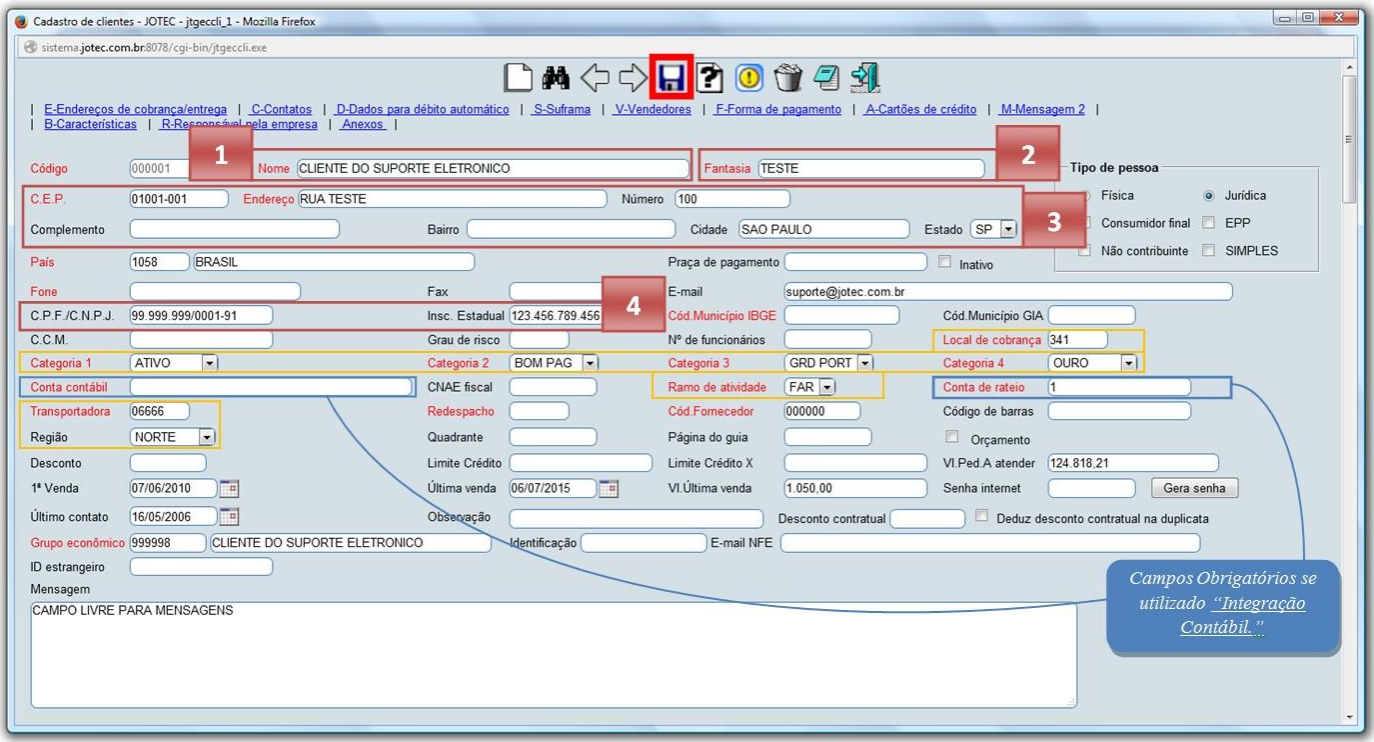

 *Obs: Os outros campos do cadastro do cliente serão abordados em outros manuais de acordo com a rotina a ser executada.*

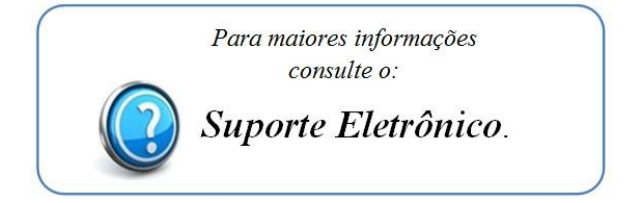

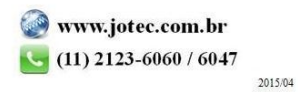